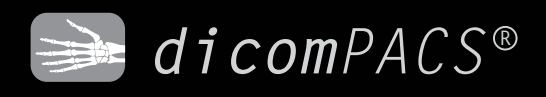

# Upper Cervical (NUCCA) and Standard Chiropractic Tools

Diagnostic tools for optimal treatment

OR Technology

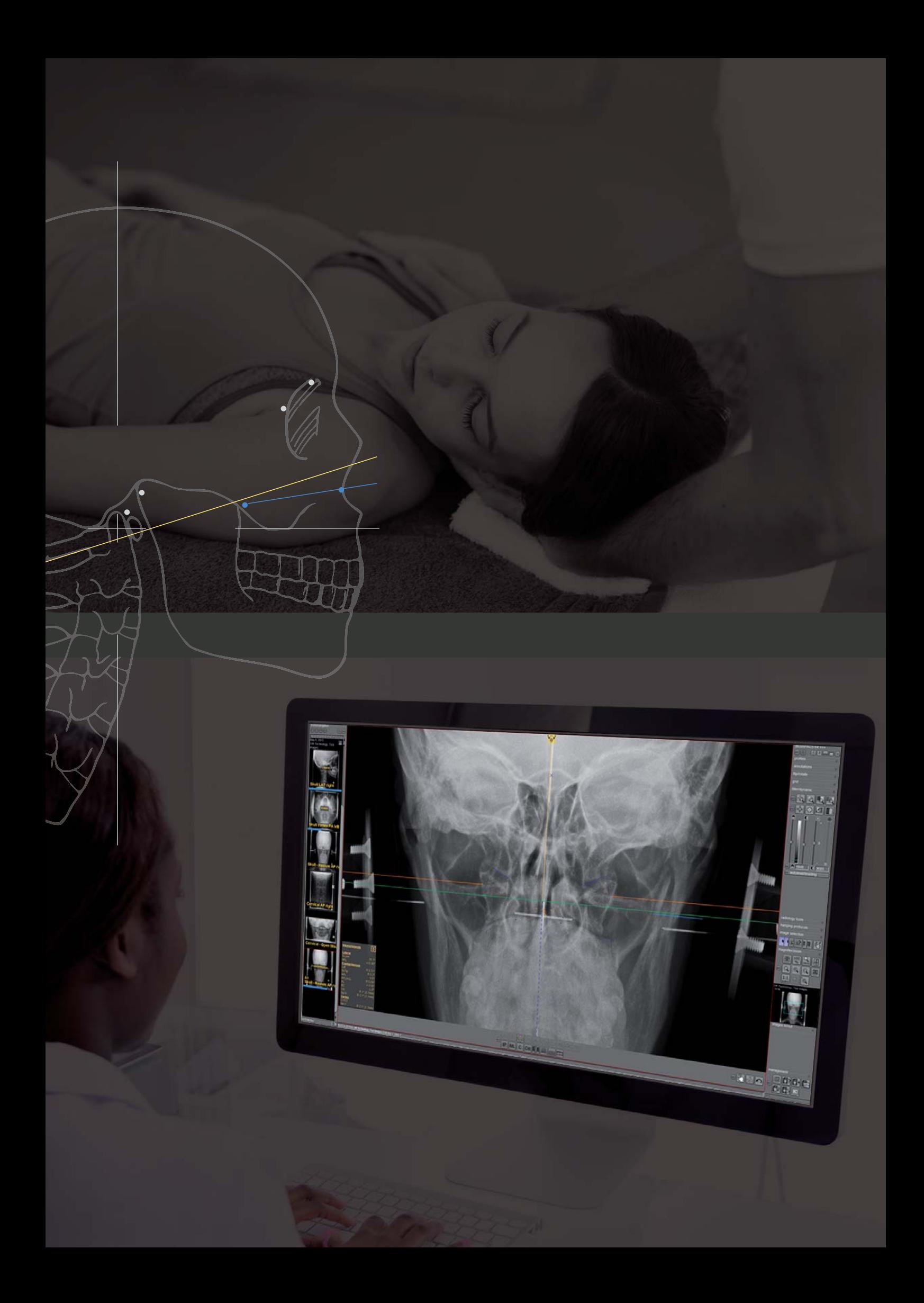

 $\Rightarrow$  dicom*PACS*<sup>®</sup>

## Special Tools

### *dicomPACS*® Diagnostic tools for Upper Cervical Chiropractic (NUCCA)

The Upper Cervical Chiropractic tool set has been created in cooperation with leading NUCCA experts from the US and Canada. It offers a variety of ways to reach a fast and accurate diagnosis. Templates like the Cephalometer, Grid, Circumscale, and Relatoscope enable you to continue working as you are used to.

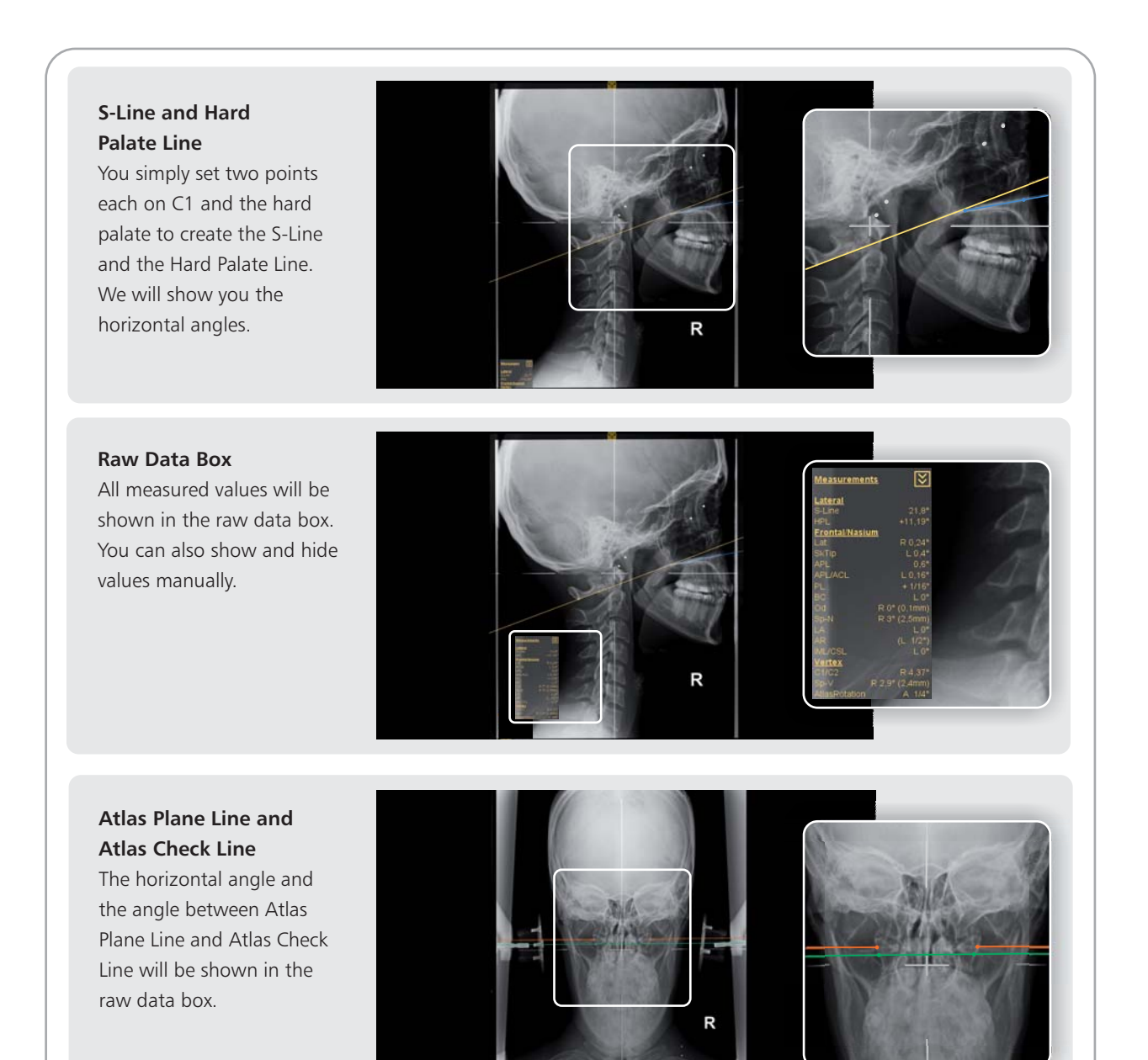

#### **Squamous Sutures**

Mark as many lateral aspects of the skull as you wish and even change the appearance of the markers.

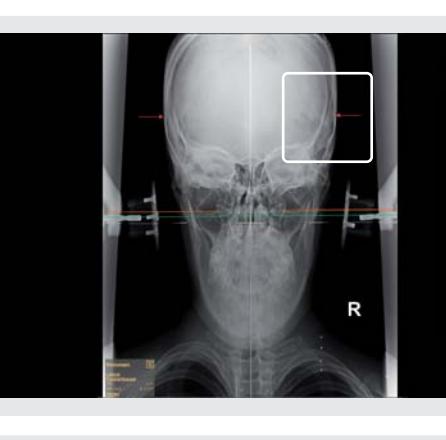

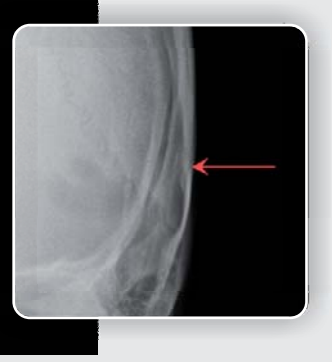

#### **Cephalometer and Central Skull Line**

Use the Cephalometer to draw the Central Skull Line. Laterality and Skull Tippage will be calculated automatically. The Four Elements and Listing Information will be inserted.

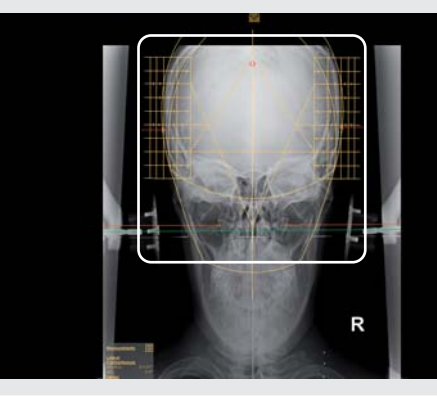

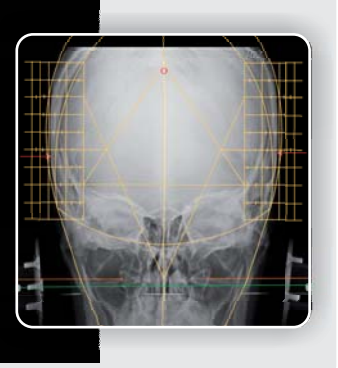

#### **Plane Line**

Set two points and the line will be shortened automatically. The distance to the Atlas Plane Line will be shown in the raw data box.

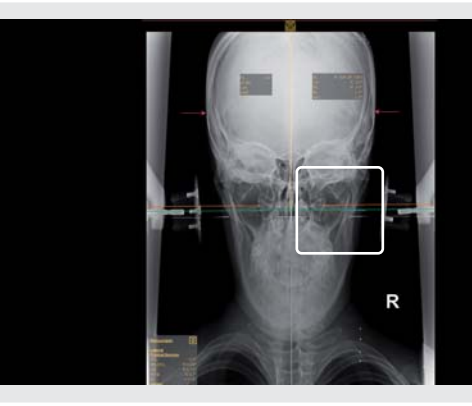

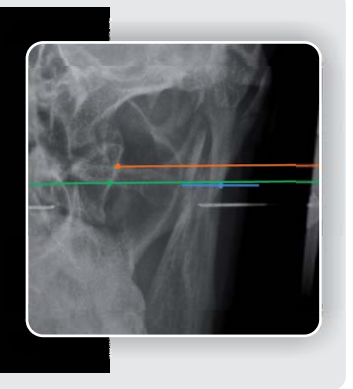

#### **Condylar Circle**

Choose between the three point and four point Condylar Circle. The middle point will be shown. You can set the calculated measurement manually to the value you prefer. The Relatoscope will use the shown value.

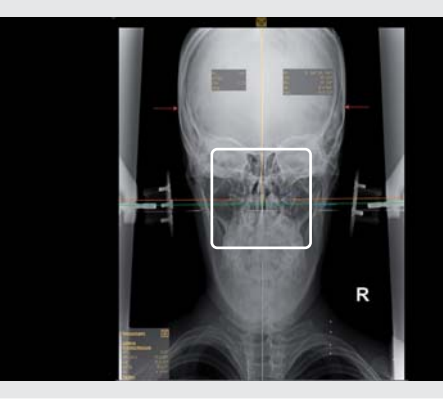

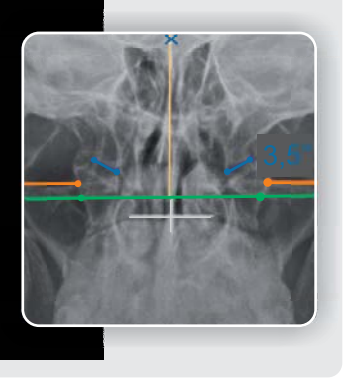

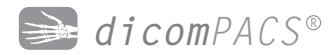

#### **Axial Circle**

The Body Center Line will be set automatically and the Axial Circle will be calculated and shown on the side of laterality. You can set the calculated measurement manually to the value you prefer.

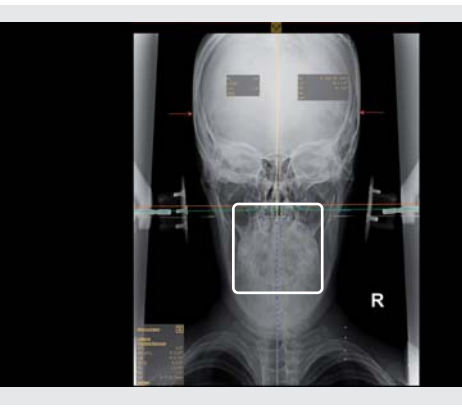

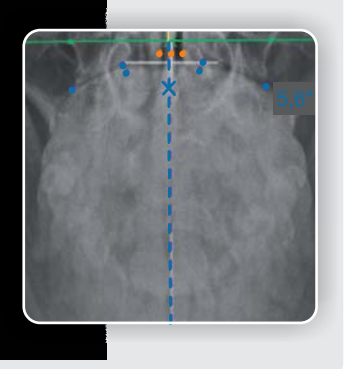

**Circumscale and Grid** Activate the Circumscale or Grid template to double check the measurements of Condylar and Axial Circle and to set the points of the Axial Circle properly.

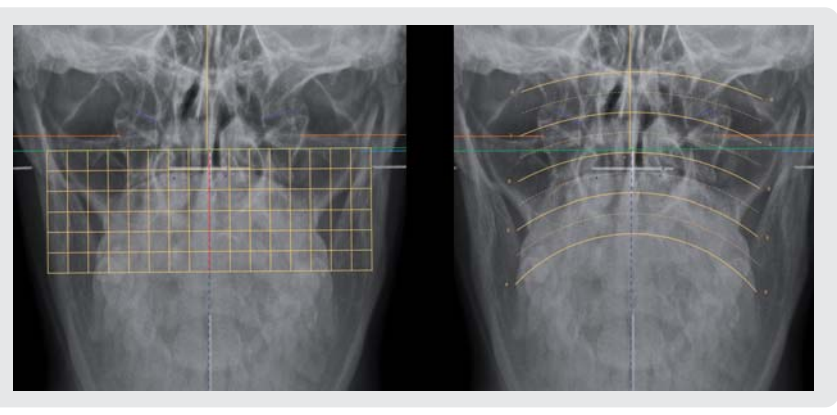

#### **Odontoid Center on Vertex**

Mark the lateral aspects of the dens and the Odontoid Center Line will be inserted.

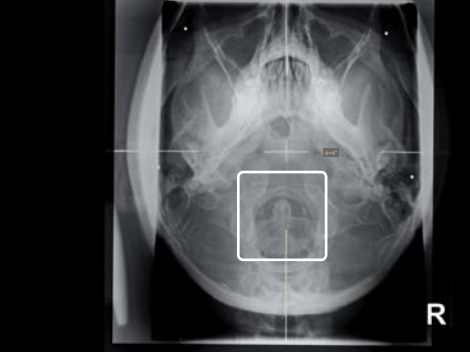

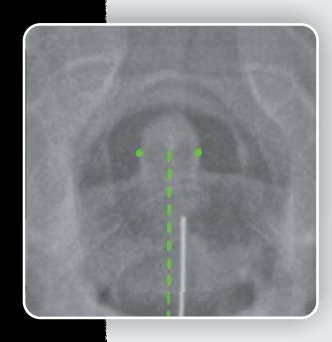

#### **Vertex Square**

After marking the C2 canal, the Vertex Square will be inserted and the Spinous value will be calculated depending on the Condylar Circle.

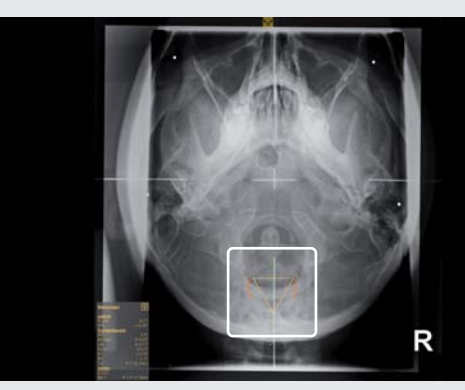

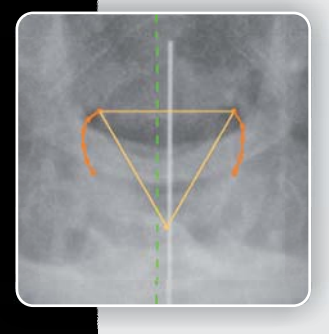

#### **Odontoid, Spinous and Relatoscope**

Use the Relatoscope to apply the Spinous value from Vertex to Nasium View. Mark the lateral aspects of the dens and the (corrected) Odontoid will be inserted automatically.

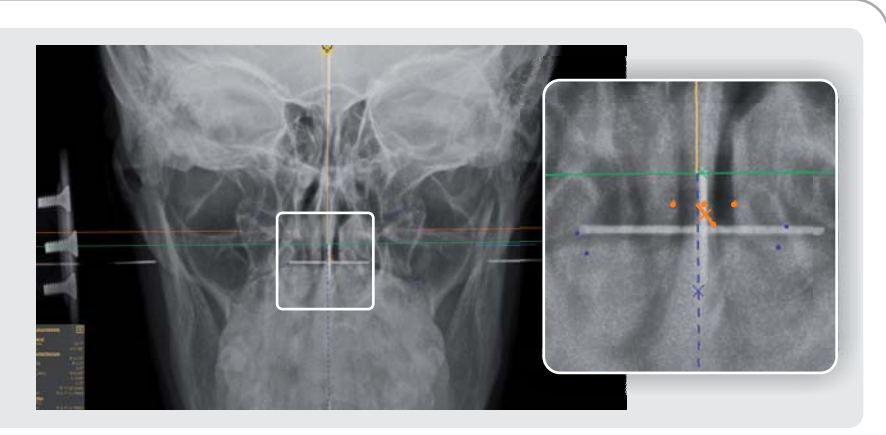

**Lower Angle and Angular Rotation**

The Lower Angle and Angular Rotation will be calculated automatically after setting the Inferior Point. You can also set a corrected Inferior Point.

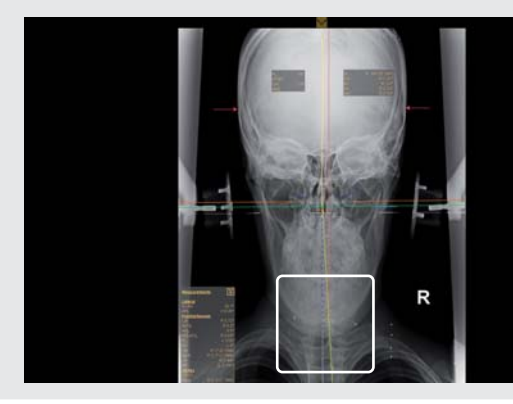

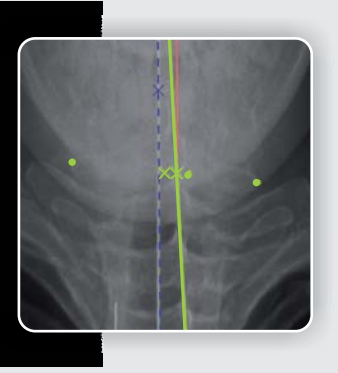

#### **Intermastoid Line**

Mark the inferior tips of the mastoid processes. The measured value, its orthogonal divergence from the Central Skull Line, will also appear in the raw data box.

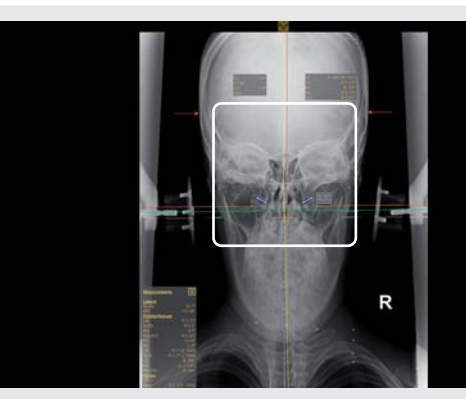

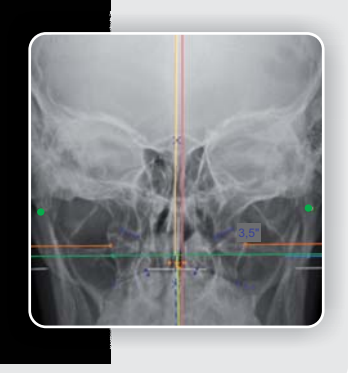

#### **Vertex Atlas Line**

After marking the transverse foramina of the atlas with three points each, we will draw the Vertex Atlas Line and show the convergence of C1 and C2.

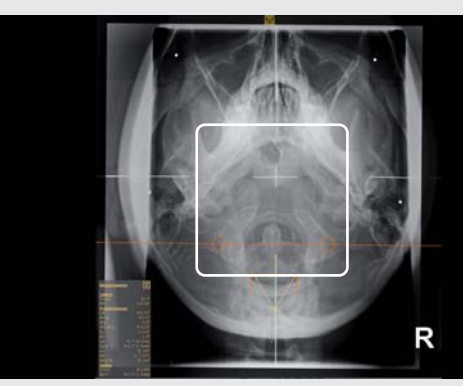

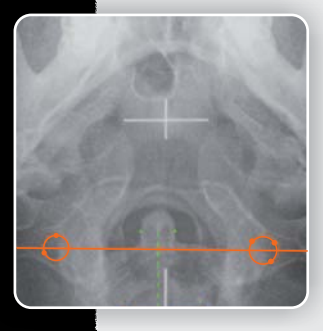

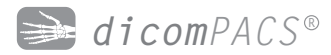

#### **Vertex Skull Line**

After marking the nasal structures, click the Inferior Point button. The point will be set automatically depending on the Listing Information value and the Vertex Skull Line will be inserted. Atlas Rotation will be calcuated.

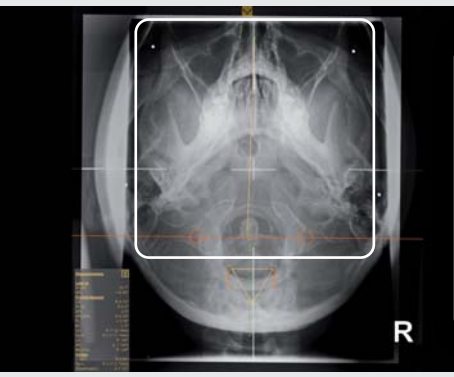

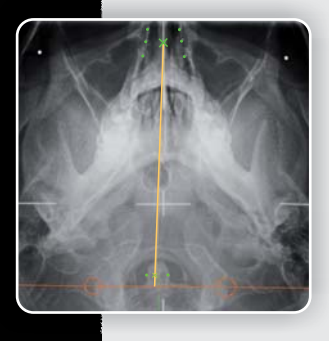

**Four Elements and Listing Information**

The Four Elements and Listing Information will be inserted on the opposite side and on the side of laterality and are completely editable.

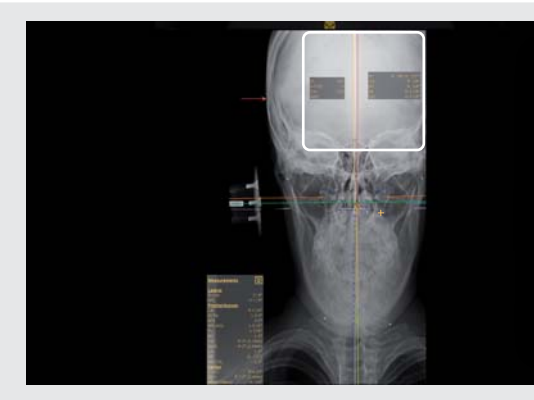

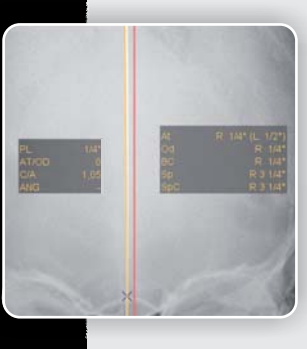

#### **Annotation Helpers**

For every tool we have created a help window containing all steps and keyboard shortcuts you need to know. The window can be folded up and down and hidden completely.

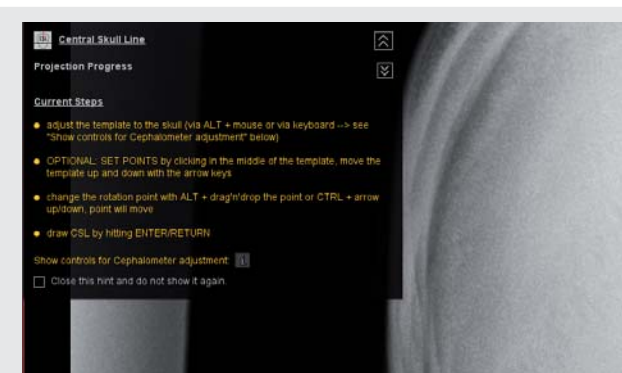

#### **Vertex Check Lines**

Draw as many Vertex Check Lines as you wish. You can also apply angle measurements to them. It is also possible to combine nearly every annotation with angle or distance measurements.

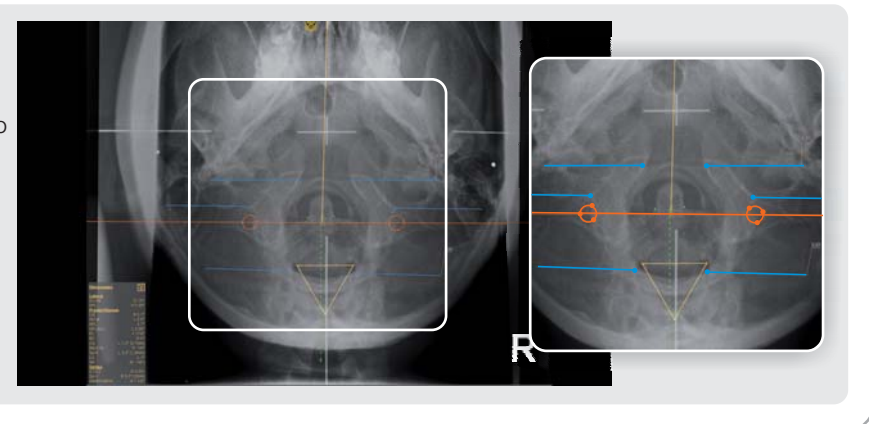

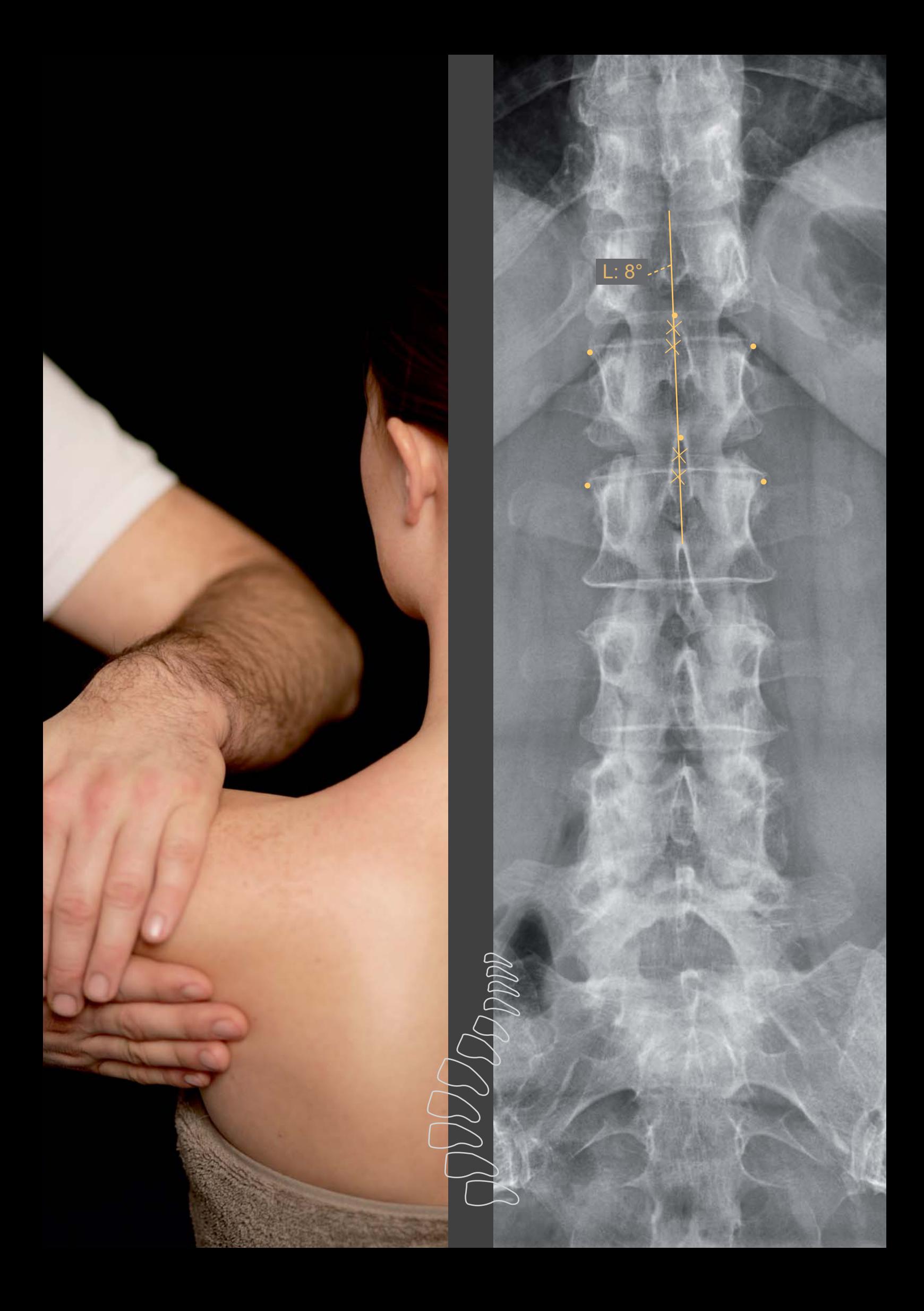

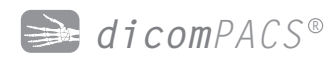

## Standard Chiro Tools

### Diagnostic tools for optimal diagnosis

The Chiro Tools have been developed in cooperation with experts from the US and Canada. They help to make an accurate diagnosis and plan further treatment efficiently. After you select points of interest manually, the tools generate automated center lines and points, defined curves, angle measurements and much more for you. Of course all standard tools are included, e.g. distance measurements, angle, Cobb angle and mark spots.

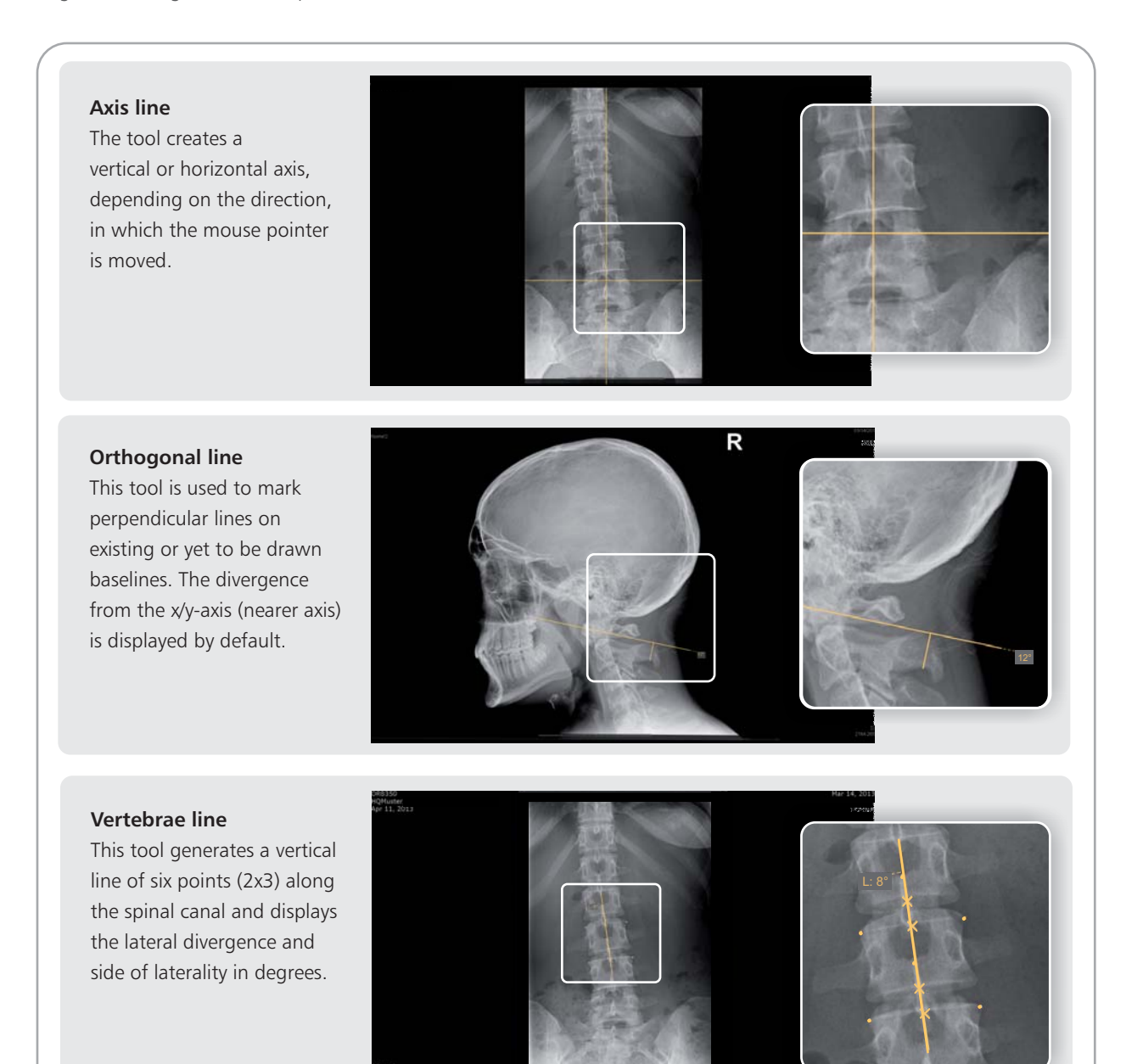

#### **George's line**

This tool is used to draw vertical lines on each vertebra along the spine in a lateral view and to calculate their distances (in mm or inch).

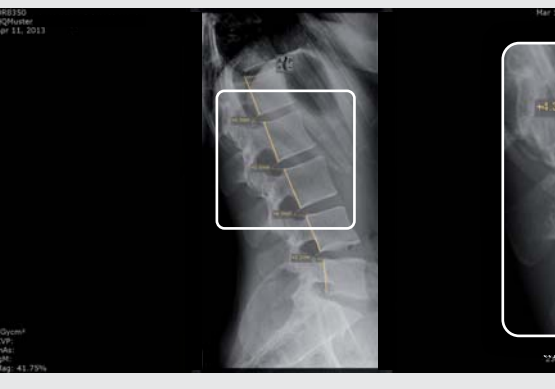

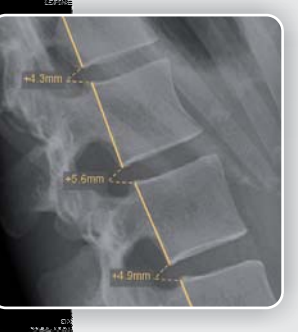

#### **Horizontal or vertical level**

This tool calculates the horizontal or vertical level. By default the nearer axis is used for calculation.

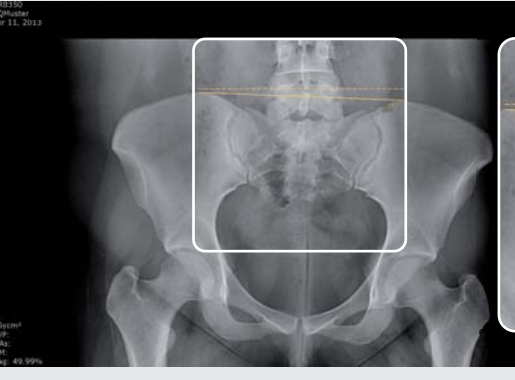

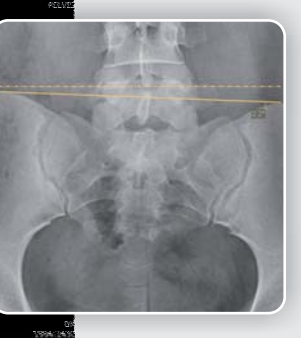

#### **Circumscale**

An arc is drawn through three defining points and the diameter of the corresponding circle is displayed by default.

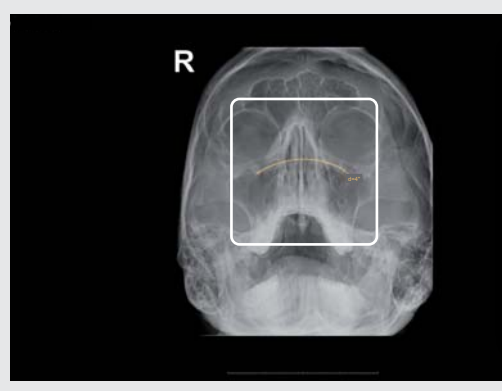

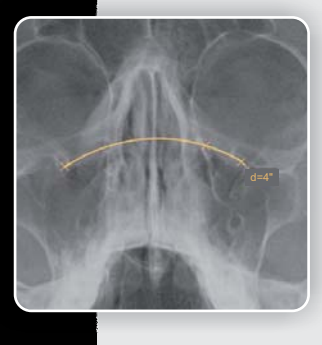

#### **Spinal curve**

This tool is used to draw an arc in the lateral view of the spine. The annotation uses a fixed radius set by default to 220 mm. Radius or degree can be adjusted manually.

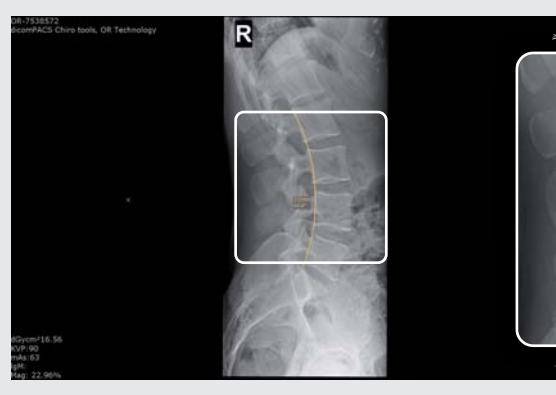

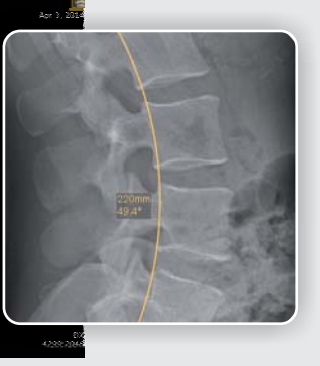

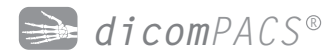

**Center point** This tool calculates the center point between two points.

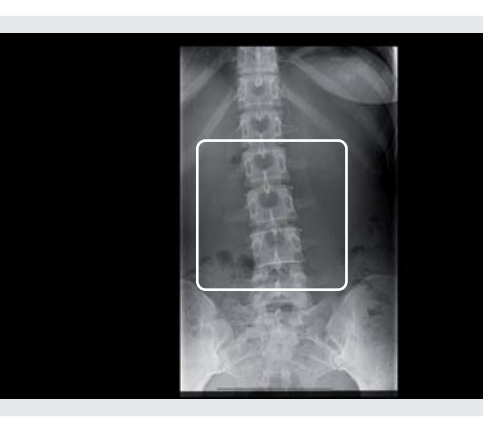

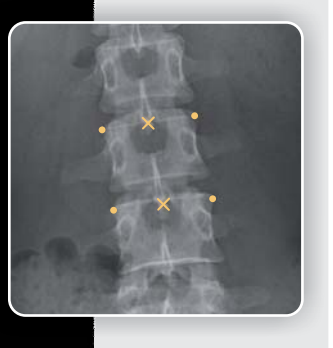

**Distance comparison** This tool compares the distances between three set points (between point 1and point 2 and between point 2 and point 3) and shows the larger distance.

![](_page_10_Picture_5.jpeg)

![](_page_10_Picture_6.jpeg)

#### **Pelvic obliquity**

This tool is a measurement that is calculated automatically after two simple clicks which generate two horizontal lines showing the distance between these two parallels.

![](_page_10_Picture_9.jpeg)

![](_page_10_Picture_10.jpeg)

#### **Edit/combine annotations**

You can change the appearance of each annotation indiviually as well as the default. Annotations (points and measurements) can also be combined with already drawn points and lines.

![](_page_10_Picture_13.jpeg)

![](_page_10_Picture_14.jpeg)

### Portfolio Overview - products of OR Technology

![](_page_11_Figure_2.jpeg)

18057 Rostock, Germany, Neptunallee 7c Tel. +49 381 36 600 500, Fax +49 381 36 600 555 www.or-technology.com, info@or-technology.com [Stamp of distribution partner]